# Configureer de firmware voor zeer hoge-bits digitale Subscriber Line op Cisco 800 Series router ٦

## Inhoud

Inleiding Voorwaarden Vereisten Gebruikte componenten **Configureren** Bepaal de huidige versie van de firmware op de router upgrade van de VDSL-firmware Verifiëren Problemen oplossen

## Inleiding

Dit document beschrijft hoe u de VDSL-firmware (Very-high-bits Digital Subscriber Line) op Cisco 800 Series router kunt upgraden.

### Voorwaarden

#### Vereisten

Cisco raadt u aan de Releaseopmerkingen van uw firmware-versie te controleren voordat u deze upgradeprocedure uitvoert.

#### Gebruikte componenten

De informatie in dit document is gebaseerd op een Cisco 897VAB router. Dit document is echter niet beperkt tot specifieke software- en hardwareversies.

De informatie in dit document is gebaseerd op de apparaten in een specifieke laboratoriumomgeving. Alle apparaten die in dit document worden beschreven, hadden een opgeschoonde (standaard)configuratie. Als uw netwerk live is, moet u de potentiële impact van elke opdracht begrijpen.

### Configureren

Opmerking: Gebruik de [Command Lookup Tool \(alleen voor](//tools.cisco.com/Support/CLILookup/cltSearchAction.do) [geregistreerde gebruikers\) voor](//tools.cisco.com/RPF/register/register.do) [meer informatie over de opdrachten die in deze sectie worden gebruikt.](//tools.cisco.com/RPF/register/register.do)

#### Bepaal de huidige versie van de firmware op de router

Voer de opdracht Show controller vdsl in om de versie van firmware momenteel op uw Cisco 800 Series router te bepalen. Bekijk de uitvoeritems die in deze voorbeelduitvoer vet worden weergegeven:

```
Router# show controller vdsl 0
Controller VDSL 0 is UP
Daemon Status: Up
XTU-R (DS) XTU-C (US)
Chip Vendor ID: 'BDCM' 'BDCM'
Chip Vendor Specific: 0x0000 0xA31E
Chip Vendor Country: 0xB500 0xB500
Modem Vendor ID: 'CSCO' ' '
Modem Vendor Specific: 0x4602 0x0000
Modem Vendor Country: 0xB500 0x0000
Serial Number Near: FHK144672GQ 886VA-K 15.2(4)M
Serial Number Far:
Modem Version Near: 15.2(4)M
Modem Version Far: 0xa31e
Modem Status: TC Sync (Showtime!)
DSL Config Mode: AUTO
Trained Mode: G.992.5 (ADSL2+) Annex J
TC Mode: ATM
Selftest Result: 0x00
DELT configuration: disabled
DELT state: not running
Trellis: ON ON
SRA: disabled disabled
SRA count: 0 0
Bit swap: enabled enabled
Bit swap count: 0 1
Line Attenuation: 0.0 dB 4.9 dB
Signal Attenuation: 3.3 dB 4.4 dB
Noise Margin: 9.8 dB 6.3 dB
Attainable Rate: 26332 kbits/s 2952 kbits/s
Actual Power: 7.1 dBm 11.9 dBm
Total FECC: 0 0
Total ES: 9721 42
Total SES: 9714 4
Total LOSS: 1086 0
Total UAS: 2670101 2670101
Total LPRS: 0 0
```
Total LOFS: 8342 0 Total LOLS: 0 0 Full inits: 2511 Failed full inits: 815 Short inits: 174 Failed short inits: 1353 Firmware Source File Name (version) -------- --------- ------------------ **VDSL user config flash:VA\_A\_39h\_B\_38h3\_24h\_j.bin (10)** Modem FW Version: 140305\_1531-4.02L.03.B2pvC038h3\_J.d24h Modem PHY Version: **B2pvC038h3\_J.d24h** Vendor Version: Bpv38h3.24h 68 DS Channel1 DS Channel0 US Channel1 US Channel0 Speed (kbps): 0 25346 0 2832 SRA Previous Speed: 0 0 0 0 Previous Speed: 0 25866 0 1264 Total Cells: 0 35481077 0 3942410 User Cells: 0 0 0 0 Reed-Solomon EC: 0 0 0 0 CRC Errors: 0 220155 0 0

Header Errors: 0 0 0 0 Interleave (ms): 0.00 0.08 0.00 11.11 Actual INP: 0.00 0.00 0.00 0.69

Training Log: Stopped Training Log Filename: flash:vdsllog.bin

> Opmerking: De standaard firmware wordt in flitser geplaatst:/firmware/<filename>. Als er geen firmware path wordt gegeven onder de VDSL-controller en als ofwel de VDSLcontroller wordt gereset (dicht/niet-dicht) of de router wordt opnieuw geladen; VDSLcontroller neemt deze standaard firmware. Verwijder de basisfirmware niet van flitser:/firmware/<filename>.

#### upgrade van de VDSL-firmware

- 1. Download de nieuwe [VDSL2 firmware](https://software.cisco.com/download/release.html?mdfid=283122091&flowid=48129&softwareid=282821780&release=B2pvC038h3_j&relind=AVAILABLE&rellifecycle=&reltype=latest) van Cisco.com Software Center.
- 2. Kies routers > Vestigingsrouters > Cisco 800 Series routers > Cisco 887V geïntegreerde services router > VDSL-firmware (Very high speed DSL).
- 3. Kopieert de firmware naar een toegewezen locatie. Bijvoorbeeld routerflitser, of een TFTP server.Dit voorbeeld toont hoe u de VDSL2 firmware van een TFTP-server op 10.76.76.160 naar de routerflitser kunt kopiëren:

```
Router#copy tftp flash:
```
Address or name of remote host []? 10.76.76.160 [Addres of the TFTP Server] Source filename []? vdsl\_bond.bin\_39p1 [Name of the downloaded VDSL Firmware] Destination filename [vdsl\_bond.bin\_39p1]? [Name of the VDSL firmware on the router flash]

In plaats hiervan kunt u ook de ftp://usernamepassword@TFTP-Server-IPAddress-flitser kopiëren:VDSL-Firmware-Name opdracht invoeren. Deze uitvoer biedt een voorbeeld: Router#copy ftp://test:test@10.76.76.160 flash:vdsl\_bond.bin\_39p1

Source filename []? vdsl\_bond.bin\_39p1 Destination filename [vdsl\_bond.bin\_39p1]? Accessing ftp://test:test@10.76.76.160/vdsl\_bond.bin\_39p1... Loading vdsl\_bond.bin\_39p1 !!!!!!!!!!! [OK - 2660422/4096 bytes]

Configureer de router om de nieuwe VDSL2-firmware op een aangewezen locatie te laden. 4. Router#**conf t**

Enter configuration commands, one per line. End with CNTL/Z. Router(config)#**controller vdsl 0** Router(config-controller)#**firmware filename ?**

archive: Download fw file name cns: Download fw file name flash: Download fw file name ftp: Download fw file name http: Download fw file name https: Download fw file name null: Download fw file name nvram: Download fw file name rcp: Download fw file name scp: Download fw file name system: Download fw file name tar: Download fw file name tftp: Download fw file name tmpsys: Download fw file name xmodem: Download fw file name ymodem: Download fw file name

Router(config-controller)#**firmware filename flash:vdsl\_bond.bin\_39p1**

5. Start de controller-interface opnieuw om de nieuwe firmware te activeren: Router#**conf t** Enter configuration commands, one per line. End with CNTL/Z.

Router(config)#**controller vdsl 0** Router(config-controller)#**shut** Router(config-controller)#**no shut** Router(config-controller)#**end**

#### Verifiëren

Gebruik dit gedeelte om te bevestigen dat de configuratie correct werkt.

De [Output Interpreter Tool \(alleen voor](https://www.cisco.com/cgi-bin/Support/OutputInterpreter/home.pl) [geregistreerde klanten\) ondersteunt bepaalde opdrachten](//tools.cisco.com/RPF/register/register.do) [met](//tools.cisco.com/RPF/register/register.do) show. Gebruik de Output Interpreter Tool om een analyse te bekijken van de output van de opdracht show.

```
Router#show controller vdsl 0
Controller VDSL 0 is DOWN
```
Daemon Status: Establishing Link

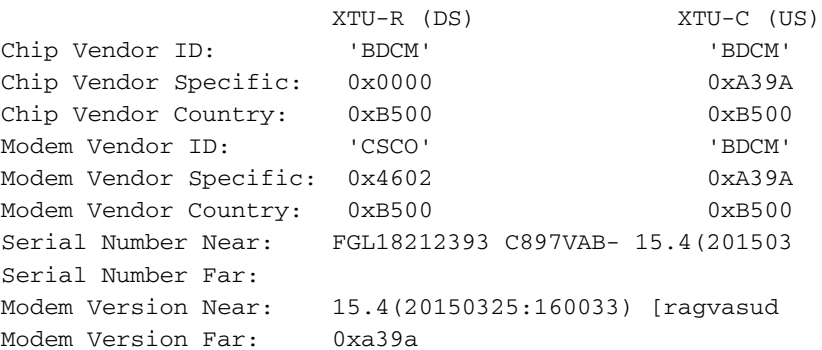

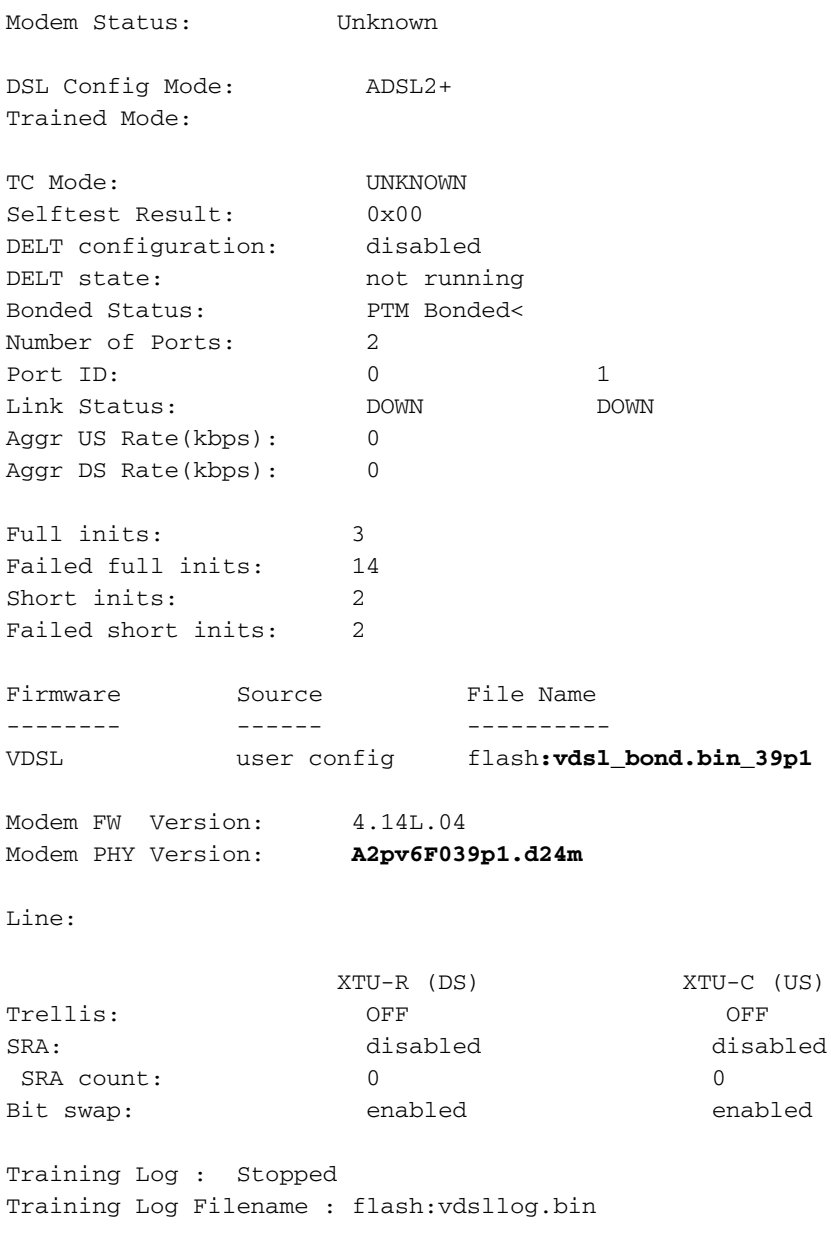

# Problemen oplossen

Er is momenteel geen specifieke troubleshooting-informatie beschikbaar voor deze configuratie.